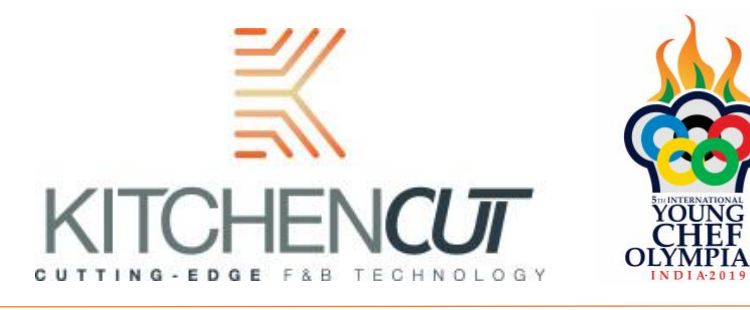

# **Step by Step Guide: Creating menus**

## **How to create a menu from the dishes you have created**

### Click on "CREATE MENU" on dashboard

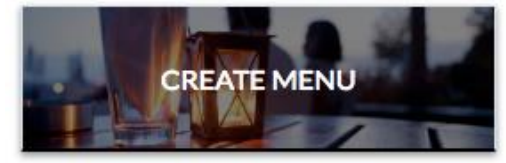

OR

- $\Rightarrow$  Click on "MENU COSTING"
- $\Rightarrow$  Click on "MENUS"

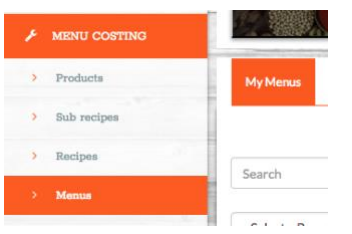

#### $\Rightarrow$  Click on "ADD NEW"

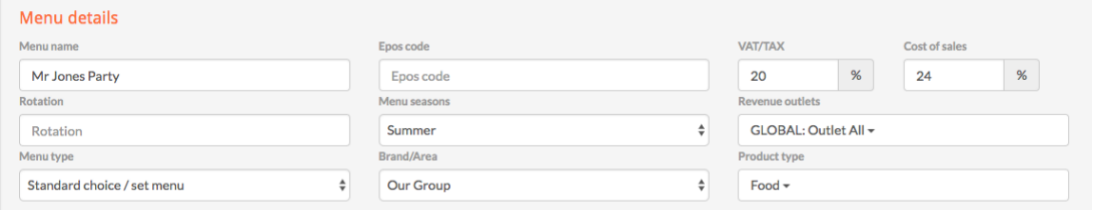

- $\Rightarrow$  Create a name for menu NB: This should be "YCO 2019 menu" Please do not add name or country here
- $\Rightarrow$  Ignore Epos code
- $\Rightarrow$  Ignore Rotation
- $\Rightarrow$  Choose season as "Winter"
- $\Rightarrow$  Choose a revenue outlet "Global"
- $\Rightarrow$  Leave on "Standard Choice / set menu"
- $\Rightarrow$  Choose Brand as "Global"
- $\Rightarrow$  Choose product type- Food
- $\Rightarrow$  Leave Bulk Change Menu Recipe Yields as 1

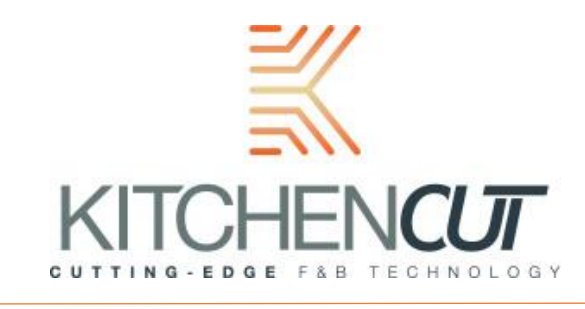

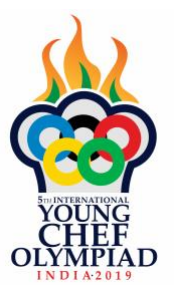

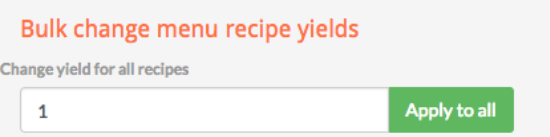

 $\Rightarrow$  Type in or choose reporting category

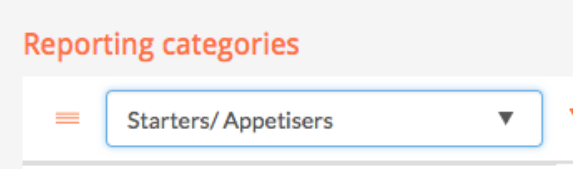

 $\Rightarrow$  Search for recipe, choose and leave as 1

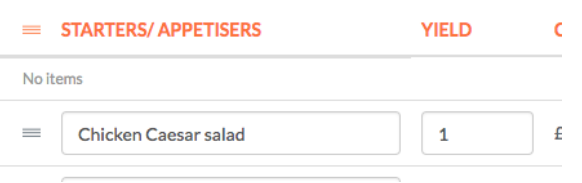

 $\Rightarrow$  Add another reporting category

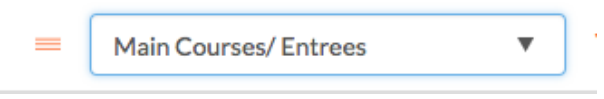

 $\Rightarrow$  Search for a recipe, choose and leave as 1

Continue to do this for each of your dishes.

# **Extras**

Ignore this.

#### **Costings**

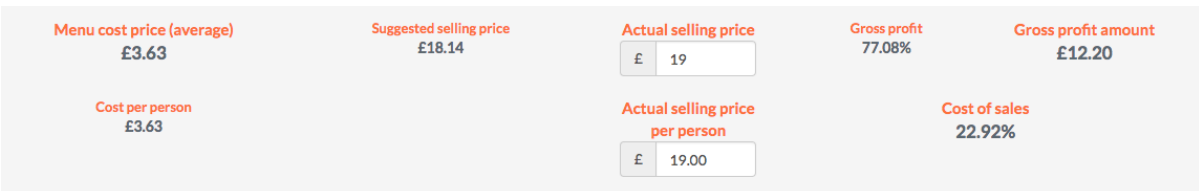

The system calculates a "Suggested selling price" for you and then you can type in the "Actual Selling price". Both prices are inclusive of TAX/VAT/TAX (if applicable in the country you operate in)

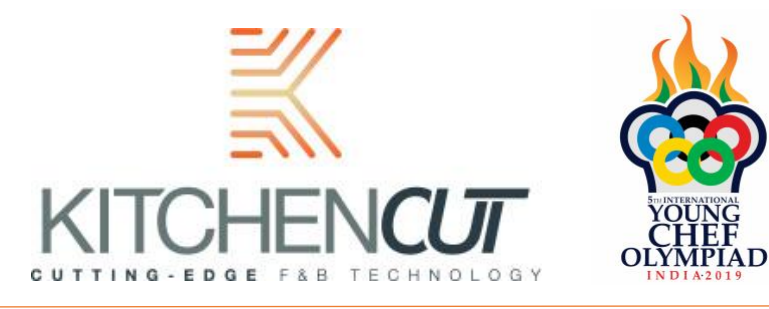

The "Actual Selling price" calculates the Gross profit/ Cost of Sales and the Gross profit amount.

NB: you can leave "Actual Selling price" as blank or type in a selling price similar to your suggested selling price

## **Menu Notes and Allergens**

Menu notes can be added for the judges about your menu if you wish. The allergens will be pulled through from the recipe's information

NB: If allergens are tagged to products and you change a product it will change the allergen on the recipe and the menu automatically. Also, all prices are linked to menus, so they will always get re-costed.

Cancel or Create

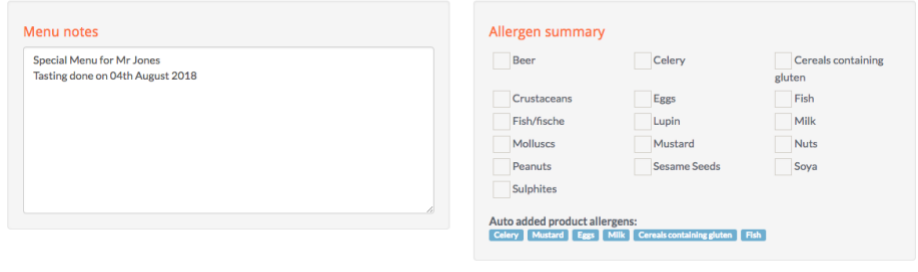

# **Viewing Options**

When Creating a Menu you are given 4 different viewing options

- $\Rightarrow$  Choose menu
- $\Rightarrow$  Click on Actions
- $\Rightarrow$  Choose from one of the following viewing options

View - Full menu costing sheet

View - Service spec sheet

View - Customer menu

View - Allergens table

- a) *Full Menu costing sheet* This gives you all of the costings and margins.
- b) *Service spec sheet* Gives the service team a spec sheet with all the service notes/ allergen data and if added Nutritional and calorific data.
- c) *Customer menu* Can be used for customers to filter allergens and also view details of menu.
- d) *Allergens Table* This list out all the allergens from every dish.

NB: All the information on these menus is live, so if you add or change anything it will automatically flow through from the products all the way through to the menus.